## Tenha acesso à rede da Amil, a nossa mais nova rede credenciada!

Saiba como proceder para utilização do seu plano com o passo a passo!

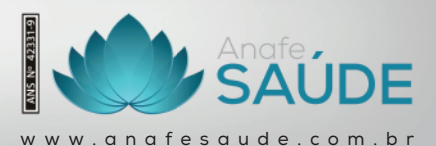

dmil

## **Passo** a passo

Para facilitar o seu dia a dia, criamos **4 passos para você** acessar a rede da Amil!

Confira abaixo o passo a passo:

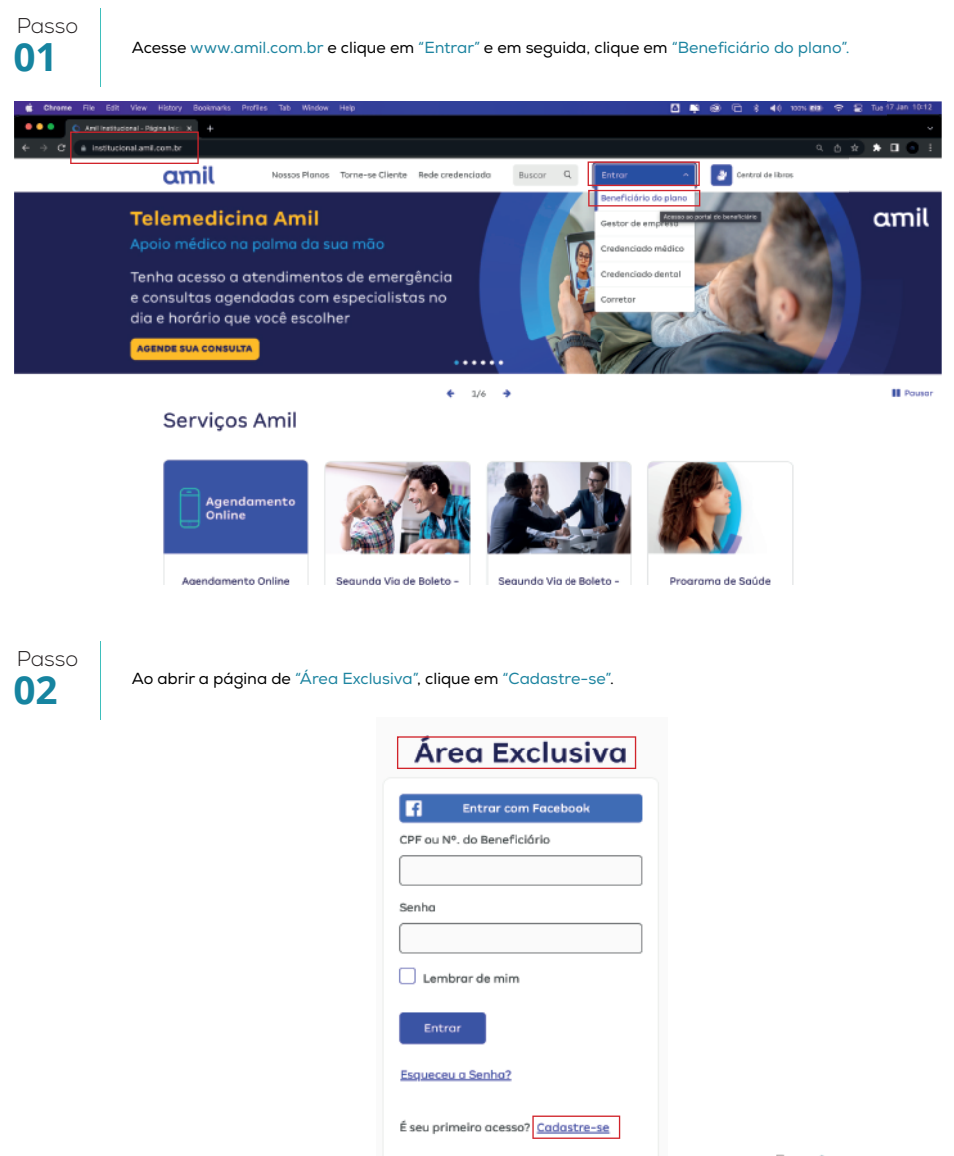

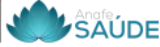

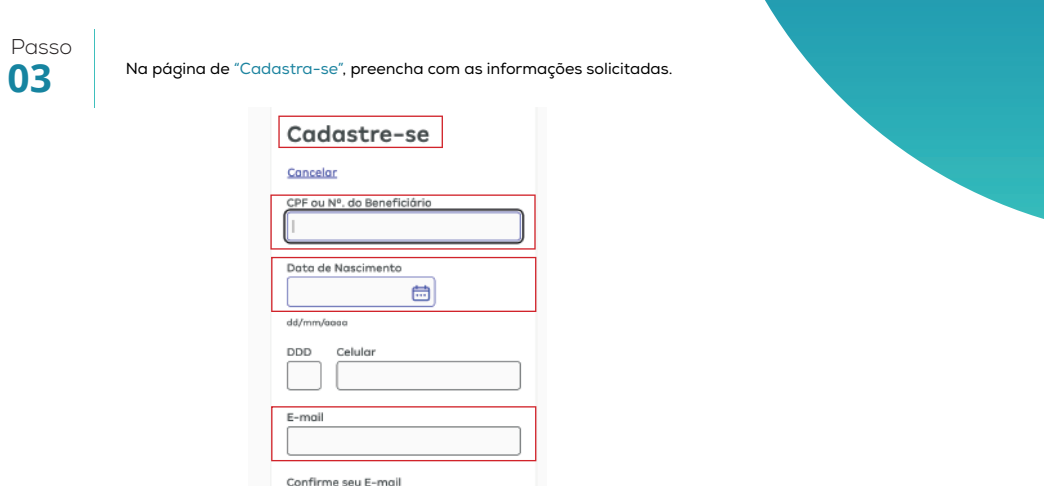

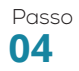

Baixe o aplicativo **Amil Clientes** pelo seu Android (Play Store) ou iOS (Apple Store) para obter o seu cartão virtual e visualizar a rede credenciada compatível com o seu plano da Anafe Saúde.

Senha

Confirme sua Senha

Enviar

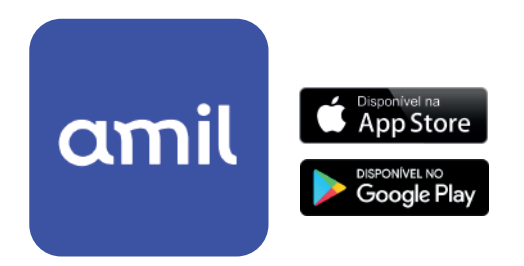

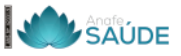

## **Anafe Saúde**

**Um plano que pretende cuidar melhor da sua saúde e da sua família.**

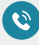

**0800 286 2204**

**www.anafesaude.com.br**6

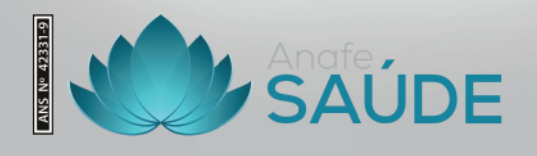

Jimp